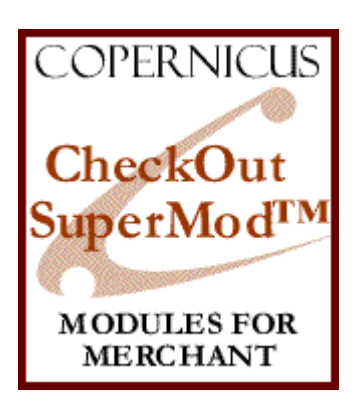

# CheckOut SuperMod for Miva Merchant™

 *Checkout Controls and Enhancements*

Product Manual

Copernicus Business Systems, LLC www.copernicusllc.com

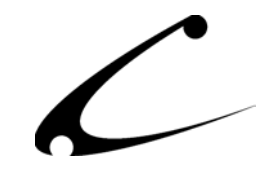

# **Table of Contents**

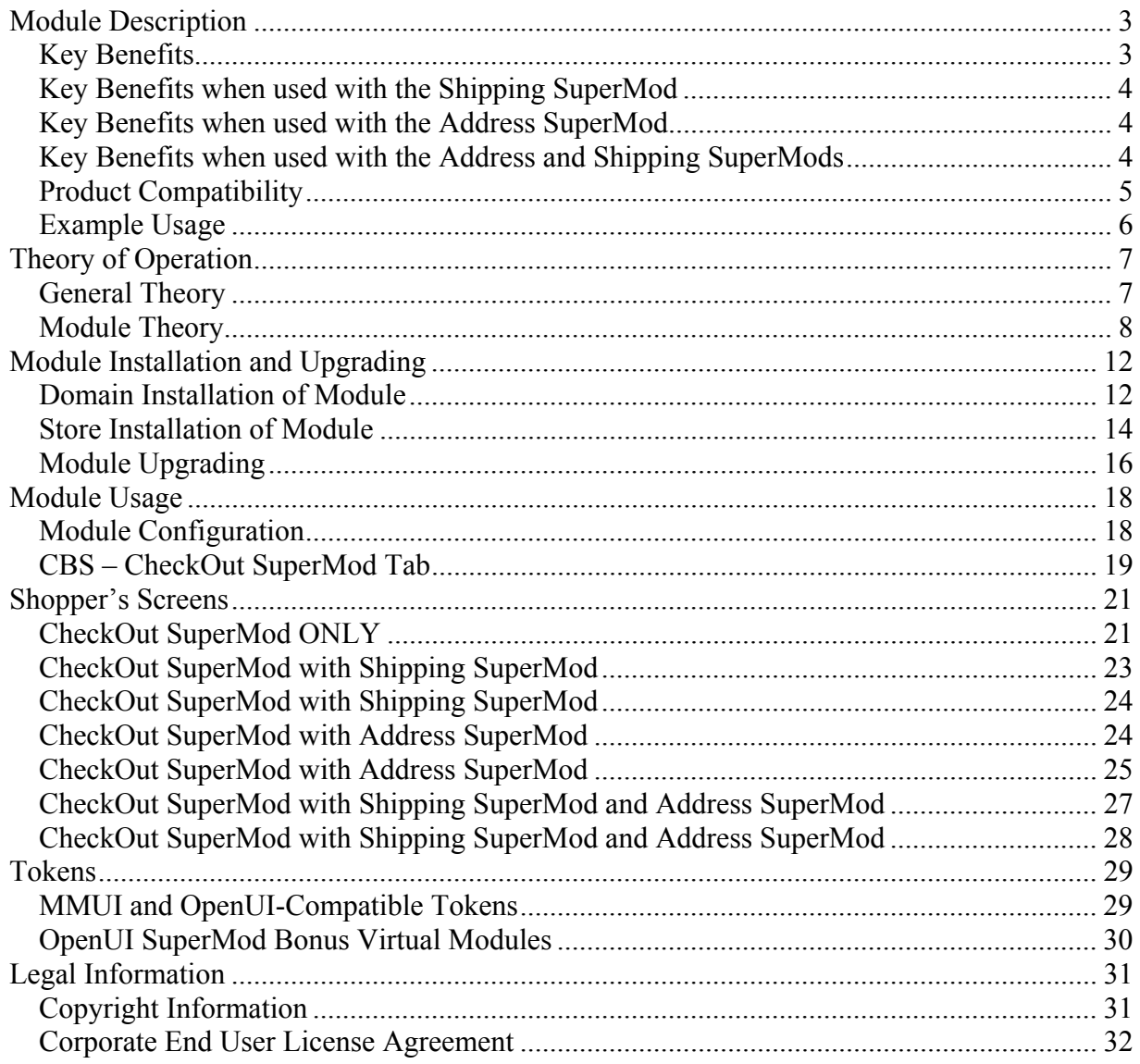

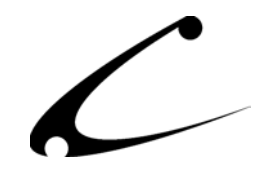

# <span id="page-2-0"></span>Module Description

The CheckOut SuperMod allows your customers to determine the shipping method for *each individual item in a single order* and then the appropriate shipping and tax calculations are made to determine the total shipping and tax amounts for the entire order. Items in an order that are using the same shipping method are grouped to properly calculate the shipping price for the group of items. Now your customers can check out of your store with multiple shipping methods or shipping addresses\* in the same order and the shipping and tax are calculated properly.

# **Key Benefits**

- Full Token and Template Support for OpenUI and MMUI (with Copernicus Dynamic-Template Engine)
- Advanced Shipping Screen that gives customers the ability to select a different shipping method for every item in the order
	- When the Advanced Shipping Screen is used, the items in the order are internally grouped by shipping method so that items using the same shipping method are calculated and displayed together
	- Customer can choose to go to Advanced Shipping Screen to ship every item via a separate shipping method or can choose to not go to the Advanced Shipping Screen and instead ship everything in the order using the same shipping method
	- Configurable title for the link to the Advanced Shipping Screen from the payment/shipping selection checkout screen.
- Shipping charges from the Advanced Shipping Screen can be viewed on further checkout screens including the Screen Invoice and emailed invoice
- Return to shopping after having used the Advanced Shipping Screen and the settings are remembered for checkout and shopper is automatically taken to the Advanced Shipping Screen upon checkout
- Ability to split line items of multiple-quantity products into individual line-items for different option selections including shipping and address\* selections.
- Works with existing third-party shipping modules
- Integrates and shares data with the Shipping SuperMod and Address SuperMod from Copernicus giving you even more functionality!
- When used with the Address SuperMod, each item in the order can be shipped to a different address. Upon checkout, items to common addresses using common shipping methods are grouped together, and proper shipping charges are applied to each shipment. Further, items are then grouped by address for proper tax calculations to each address in the order.
- Extra functionality for users of the OpenUI SuperMod Bonus VMods that provide the ability to "Split Line Items" in the basket (normally only appears on advanced shipping screen) as well as increasing the column-span of the basket-charges on the invoice.

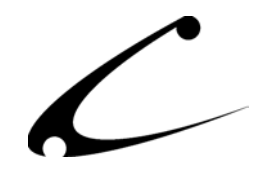

<span id="page-3-0"></span>*Note: Multiple address selections are only available when used with the Address SuperMod.*  The CheckOut SuperMod can be used without the Shipping SuperMod and Address SuperMod as explained above. You gain additional functionality when you use these modules together and that additional functionality is explained below.

# **Key Benefits when used with the Shipping SuperMod**

- All CheckOut SuperMod benefits
- Shipping methods are available based on product-level constraints and global address constraints as customers check out of store
	- When a customer accesses the Advanced Shipping Screen, each line item in the order is considered to be its own basket for the Shipping SuperMod validation checks to satisfy the shipping constraints set in the Shipping SuperMod. Thus shipping methods made available to the shopper are constrained line-item by line-item in the order and product-level and global constraints are evaluated.
	- When a customer completes their shipping method selections, all items that use the same shipping method are grouped together and the Shipping SuperMod global constraints are evaluated for each shipment.
- Shopper cannot continue to checkout until all constraints established in the Shipping SuperMod by the storefront owner are validated. A configurable error message displays in red at the top of the screen and the "Ship Via" line for the product for which an invalid shipping method was selected turns red.

## **Key Benefits when used with the Address SuperMod**

- All CheckOut SuperMod benefits
- Shopper can select a Ship-To address from the drop down list for every item in the order
- Shipping methods are grouped only with those items going to the same Ship-To address
- Sales tax calculations are made once the Ship-To addresses are selected and are properly calculated depending on the Ship-To address state. (Tax calculations must be properly set by storeowner in Miva Merchant.)

## **Key Benefits when used with the Address and Shipping SuperMods**

- All CheckOut SuperMod, Shipping SuperMod and Address SuperMod benefits
- Shopper is automatically taken to the advanced shipping screen when multiple addresses are selected for the order.
	- Shipping method selections are limited based on the Shipping SuperMod shipping address constraints for the current basket item.
	- Sales tax will be calculated only after the Ship-To addresses are determined and then the tax calculation is based on each Ship-To state. (Tax calculations must be properly set by storeowner in Miva Merchant)

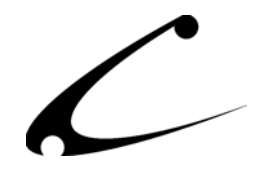

- <span id="page-4-0"></span>• If any Shipping SuperMod constraint validation checks fail, the shopper receives an error message and remains on the Advanced Shipping Screen and must choose a new shipping method prior to checkout.
- Shipping and tax line item charges are provided on the invoice for each shipping and tax calculation performed

Please note: When the CheckOut SuperMod is used alone (ie: **without** the Shipping SuperMod), there is no filter that constrains the shipping methods permitted by item. Every shipping method available in the store will be made available for each product in the order. When used without the Address SuperMod, the customer will **not** be given the choice of entering a unique address for each item in the store.

When the CheckOut SuperMod is used with the Address SuperMod **only**, customers can specify the Ship-to address and the method of shipping for **each** item in an order. Items that are shipped to the same address are grouped together and the shipping calculation is made based on the group of items.

When the CheckOut SuperMod is used with the Shipping SuperMod **only**, customers can specify the method of shipping for each item in the basket and the storefront owner can constrain the methods available to the shopper on a product-by-product basis. The shopper can only choose from the shipping methods that you make available given the constraints set in the Shipping SuperMod. The CheckOut SuperMod makes pre- and post- validation checks for the Shipping constraints.

For complete control of the checkout process the Address, Shipping and CheckOut SuperMods work together. Each item in the basket can then be shipped to a different address using a different shipping method and tax is properly calculated on each Ship-To address. Constraints on shipping can be created and the CheckOut SuperMod runs validation checks for those constraints in the Advanced Shipping Screen upon checkout. Line items using the same shipping method and address are grouped together for proper shipping calculations. All tax calculations run on the Ship-To address for each shipment in the order as configured by the storeowner in Miva Merchant.

## **Product Compatibility**

- Uncompiled Miva Merchant Requirements
	- o Miva Merchant versions 4.00 through 4.13
	- o OpenUI™ with OpenToken™ Support
- Compiled Miva Merchant
	- o Miva Merchant version 4.16+
	- o OpenUI™ with OpenToken™ Support **OR**
	- o MMUI with Copernicus DynamicTemplate™ Engine

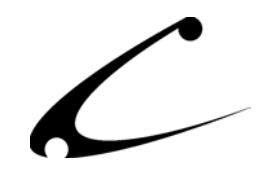

# <span id="page-5-0"></span>**Example Usage**

A storefront that sells cakes and jelly beans online has a shipping problem. A mother who has retired to Phoenix, Arizona logs onto the storefront and wants to buy a cake and a 10-lb. bag of jelly beans for her son who lives in New York City. She knows that the cake needs to be shipped by air to preserve the quality and freshness of the cake but she doesn't want to pay the shipping cost of sending 10 pounds of jelly beans via overnight air. When using Miva Merchant with out the help of the CheckOut SuperMod, the storefront would require the entire order to be shipped either via air or ground but not both. This would force the mother to choose between ground shipping (i.e. a stale cake) and air shipping (i.e. some very expensive jelly beans!) – neither of which is ideal.

**The Solution.** The CheckOut SuperMod allows the mother to choose a different shipping method for each item in her order thus allowing the cake to arrive overnight and fresh and the jelly beans to arrive affordably a few days later by ground shipping.

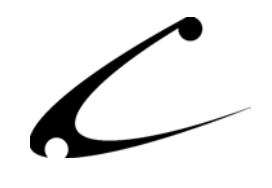

# <span id="page-6-0"></span>Theory of Operation

## **General Theory**

The SuperMod product line of modules for Miva Merchant are "super" because the products in this line give you control one layer above "normal" modules. As a result you can control settings, functionality and the interaction of other modules through the SuperMods. The SuperMods do not interfere with the functionality of other modules in your store - indeed they give you the ability to manipulate some of the functionality of those modules.

Although, each SuperMod handles a different type of functionality - from the display of Miva Merchant when a customer enters the storefront to "CheckOut" features, all of the SuperMods were specifically designed to work together. Therefore, if you need complete control of the "per product" shipping options in your store and also need to set constraints on the addresses to which products are shipped, the two SuperMods that give you this control also work together so that you can cross over and properly calibrate the functionality you need. These sophisticated modules give you a level of control never seen before with Miva Merchant.

#### **MMUI Templates and Tokens**

For compiled MMUI based stores, this module utilizes templates and tokens in order to draw new screens and modify existing screens within your Miva Merchant store. The Copernicus DynamicTemplate Engine (sold separately) provides templates and tokens for MMUI. In order to utilize this module in compiled MMUI stores, you must have the Copernicus DynamicTemplate engine installed. When used in an MMUI store with the DynamicTemplate Engine, you have full creative control over all of the HTML look and feel of the module. It can be fully customized to match your look and feel by any developer familiar with template customizations.

#### **OpenUI Hook Based Display**

For both compiled and uncompiled Miva Merchant stores  $(v4.00+)$  with OpenUI, the default display mode of this module is to utilize OpenUI Hook points to modify existing screens within your Miva Merchant store. Due to the nature of hook-based modules, the default OpenUI based display of this module is fixed with minimal customization opportunities. With any OpenUI hook-based display module, hook point conflicts may occur.

#### **OpenUI SuperMod Templates, Tokens and VMods**

For both compiled and uncompiled Miva Merchant stores (v4.00+) with OpenUI **and** the OpenUI SuperMod, the included template files can be utilized to fully customize the display of this module. Further, when using the OpenUI SuperMod, the module output can be accomplished and modified with the use of the templates included in this distribution. Two bonus VMods are included in this distribution for users of the OpenUI SuperMod.

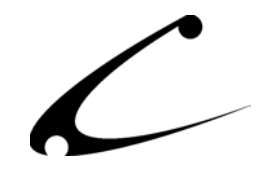

## <span id="page-7-0"></span>**Module Theory**

The Shipping and CheckOut processes that are embedded in Miva Merchant are applicable for stores that have simple shipping and checkout needs. For storefront owners who need additional flexibility in this process, the CheckOut SuperMod makes it possible for the customer to checkout with different shipping methods for each of the selected shipping methods in the same order. This module significantly enhances the functionality of the Shipping SuperMod and the Address SuperMod. This module gives users of the Shipping SuperMod and the Address SuperMod the ability to make the shipping and address functionality available on an item-byitem basis *in the same customer order and calculates sales tax based on the Ship-To address of each shipment individually*. This module alleviates the "one shipping method per order" and "one shipping method per Ship-To address" constraints that are typical of Miva Merchant.

This module is compatible with all versions of Miva Merchant 4 when using OpenUI. It can also be used with Compiled Miva Merchant MMUI based stores (v4.16+) if you have the Copernicus DynamicTemplate Engine.

#### **Additional Form Variables and Elements**

This information is provided so that users who want to make look and feel changes to the templates used in this module understand the functionality of each of the templates. If you do not plan on making changes to the CheckOut SuperMod (or Address SuperMod) templates, you may skip to the next section that describes the various Display Modes in which you can use this module.

The CheckOut SuperMod places special form elements within the checkout screens in order to allow assignment of shipping methods (and addresses when used with the Address SuperMod) to each line item in your basket. Both the OpenUI-hook based and template based displays have been configured to avoid conflicts with other modules that also affect the checkout screens. In field tests, the CheckOut SuperMod has proven to be compatible with many other checkout systems, including other vendors' coupon modules, etc. Since the CheckOut SuperMod is often used together with the Address SuperMod, the interactions between the modules are also described below. To maximize compatibility with other systems, the following changes occur:

#### **Customer Order Information Screen: OINF**

When using the Address SuperMod and the CheckOut SuperMod together, the storeowner can allow the customer to ship each line item to a different address. Products shipped to the same address are grouped together during the shipping calculation in order to provide accurate shipping costs to each address. When the store administrator has configured the CheckOut SuperMod configuration item "Address SuperMod Integration: Allow Multiple Shipping Addresses", the following changes occur on this screen:

- The standard HTML FORM surrounding the address entry fields is given the name OINF in order to allow JavaScript interactions with this form.
- Hidden form elements for each product ship-to address are inserted into the OINF form.

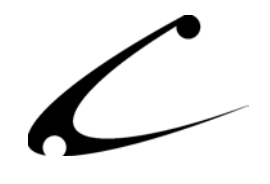

- An additional HTML FORM with the name "COSM" is placed around the basket display to allow the drop-down selection list of Ship-To addresses to be displayed in the basket.
- Each product line item in the basket is shown with a selection box of addresses (if the customer has stored multiple addresses in their account using the Address SuperMod).
- When a line item address selection is made, the selection is transferred from the COSM form to the OINF form for submission using JavaScript.
- Address drop-down selections are provided next to the Bill-To and Ship-To labels in the standard OINF form. Selecting a different address in either of these modifies the "default" or order-wide standard ship to or bill to address. The changes to the order form will be reflected after form submission (clicking "Continue"). When used in template or token mode, the store administrator may move these selection drop-down boxes by placing the display tokens elsewhere within the OINF form.
- The COSM form should not be removed or altered in any way other than for look and feel customizations. The form itself is required for proper JavaScript operation.

#### **Shipping and Payment Selection Screen: OSEL**

The Shipping and Payment Selection screen contains the majority of the display and functional modifications. The CheckOut SuperMod allows this screen to be viewed in two modes, standard shipping mode and advanced shipping mode. If a customer has selected multiple shipping addresses on the prior screen, he will automatically be shown the advanced shipping mode.

#### Standard Shipping Mode

In standard shipping mode, the OSEL screen acts and behaves exactly the same as the standard Miva Merchant OSEL screen with one display change; a link to toggle to advanced mode is provided. When used with the Shipping SuperMod, it is possible to configure products that have mutually exclusive shipping options. In this case, the customer will only be able to checkout of the store by using the Advanced Shipping view. The customer can be "prompted" to go to the advanced shipping view in two different ways:

- If the Shipping SuperMod configuration item "No Shipping Methods Available Selection" is available, this text is displayed within the Ship Via selection box. This text is commonly configured to read "Use Advanced Shipping" when the CheckOut and Shipping SuperMods are used together. The customer can then click "Continue" and will automatically be shown the Advanced Shipping view.
- If the "No Shipping Methods Available Selection" of the Shipping SuperMod is not configured, the Shipping SuperMod will insert the text "Unable to calculate shipping costs" into the Ship Via selection box and a link to the Advanced Shipping screen will appear next to the selection box.

#### Advanced Shipping Mode

When the customer views the advanced shipping mode of the Shipping and Payment selection screen, an additional form is displayed on this screen surrounding the basket list. This form is named COSM and is used to place selection boxes for the shipping methods to be used for each

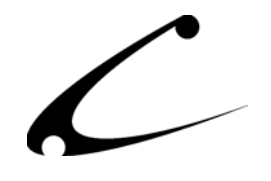

product in the basket. After the customer selects a shipping method for each product in the basket, these products are grouped by shipping method (and further by address if using the Address SuperMod) and each group of products to be shipped together is used to calculate a shipping charge for the basket. \*Note: When using the Shipping SuperMod, the list of available methods for each product will differ depending on the product-level shipping constraints provided by the Shipping SuperMod.

The following screen modifications occur in order for the CheckOut SuperMod to work properly and to minimize conflicts with other modules that place form elements on the same page:

- The standard HTML FORM surrounding the shipping and payment selection fields is given the name OSEL in order to allow JavaScript interactions with this form.
- Hidden form elements for each product shipping method are inserted into the OSEL form.
- An additional HTML FORM with the name "COSM" is placed around the basket display to allow the drop-down selection list of shipping methods to be displayed in the basket.
- Each product line item in the basket is shown with a selection box of applicable shipping methods (which can be controlled with the Shipping SuperMod). **Note:** The shipping method selection box is placed in a blank line **beneath** the product line item (as if it were on a product attribute line). This placement is intentional and **required** for the module to work properly when using the Address SuperMod. When using the Address SuperMod, the Ship-To address line-item (if a separate shipping address is to be used for this item) **must** appear before the Ship Via selection box in order to ensure the proper shipping methods available to this address are displayed. *Do not attempt to move the Ship Via selection box to the same line as the product name, as it will not function properly in this location.*
- When a line item shipping selection is made, the selection is transferred from the COSM form to the OSEL form for submission using JavaScript.
- The COSM form should not be removed or altered in any way other than for look and feel customizations. The form itself is required for proper JavaScript operation.

#### **Standard OpenUI Display Mode**

Standard OpenUI display mode is available when using the Address SuperMod with OpenUI. The module will handle all native display modifications and can be thus be used "out of the box" with OpenUI when no customizations are required. The standard display mode utilizes OpenUI hook points, and thus does have the potential for OpenUI hook point conflicts. If hook point conflicts occur, you will need to utilize one of the template or VMod display modes described further below. To use the module in standard OpenUI display mode, simply configure the prompts and notices in the configuration tab. If you are using the Address SuperMod with this module, be sure to check the Address SuperMod Integration checkbox

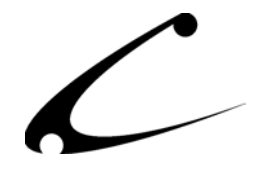

#### **Screen Template Mode: MMUI or OpenUI with OpenUI SuperMod Required**

The preferred method of using this module is in screen template mode. Utilizing screen templates allows you to fully tailor the output of the module to your needs as well as eliminates the potential for hook point conflicts when using OpenUI. Note that all modules that you utilize on the included template screens must provide OpenUI compatible tokens in order to be used in screen template mode. *Screen template mode is only available when using the DynamicTemplate Engine for MMUI or when using the OpenUI SuperMod for OpenUI.* To use the module in screen template mode, the following steps should be followed:

- Install the file screen.oinf.tmpl in your mivadata directory
- Install the file screen.osel.tmpl in your mivadata directory
- Install the file include.basket.tmpl in your mivadata directory
- Install the file include.order.tmpl in your mivadata directory

All templates can be customized to your needs. These templates are derivatives of the original DynamicTemplate library for the DynamicTemplate Engine and the OpenUI SuperMod, and also include modifications as necessary for the Address SuperMod Integration. These templates allow you to fully configure the HEAD and BODY tags in order to allow the JavaScript function to be inserted in the HEAD tag of the checkout pages (see template files for details).

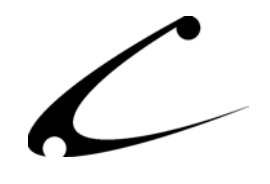

# <span id="page-11-0"></span>Module Installation and Upgrading

# **Domain Installation of Module**

For uncompiled Miva Merchant stores (v4.00 through v4.13), you must first confirm that you have at least OpenUI v4.53+ installed in your store, and you must also be sure to have the OpenUI Admin Extensions installed to make this module work properly.

For compiled Miva Merchant stores (v4.16+)**,** you must confirm that you have at least OpenUI v4.71+ **or** the Copernicus DynamicTemplate Engine for MMUI running in this storefront.

You must first install the module in your Miva Merchant domain. After that you will need to follow the steps for installing the module in the store for which you have purchased the license.

Module Domain Installation

- 1. Go into the Miva admin (*admin.mv)*
- 2. Open the **Modules** branch
- 3. Click on the **Add Module** link and the screen pictured below will appear
- 4. Click the **Upload** button

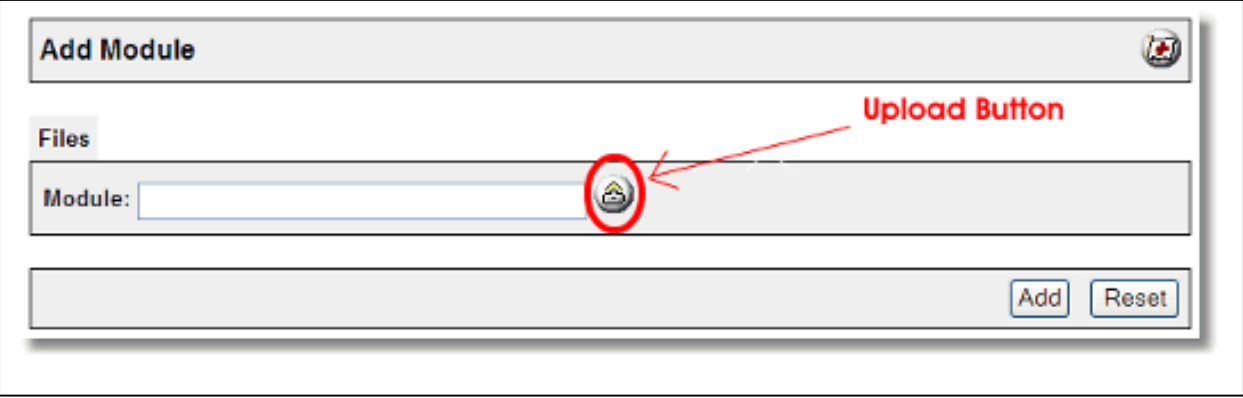

- 5. A Pop-Up window, like the one pictured below, appears and allows you to either **Browse** to find the module on your local drive or enter the filename of the module.
- 6. Press the **Upload** button

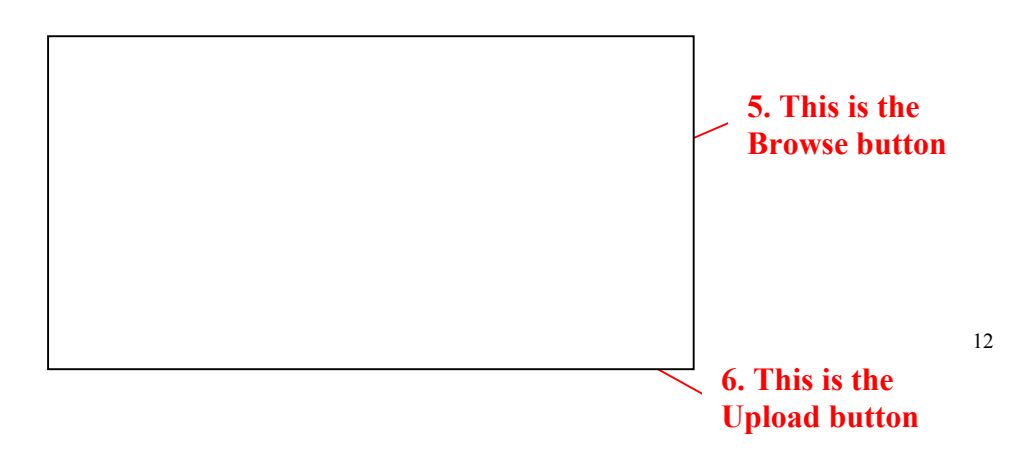

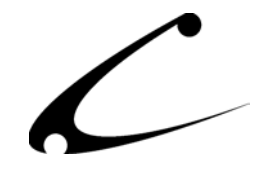

7. Once you press the Upload button, the Upload File PopUp box disappears and the Add Module box is again visible. Press the **Add** button

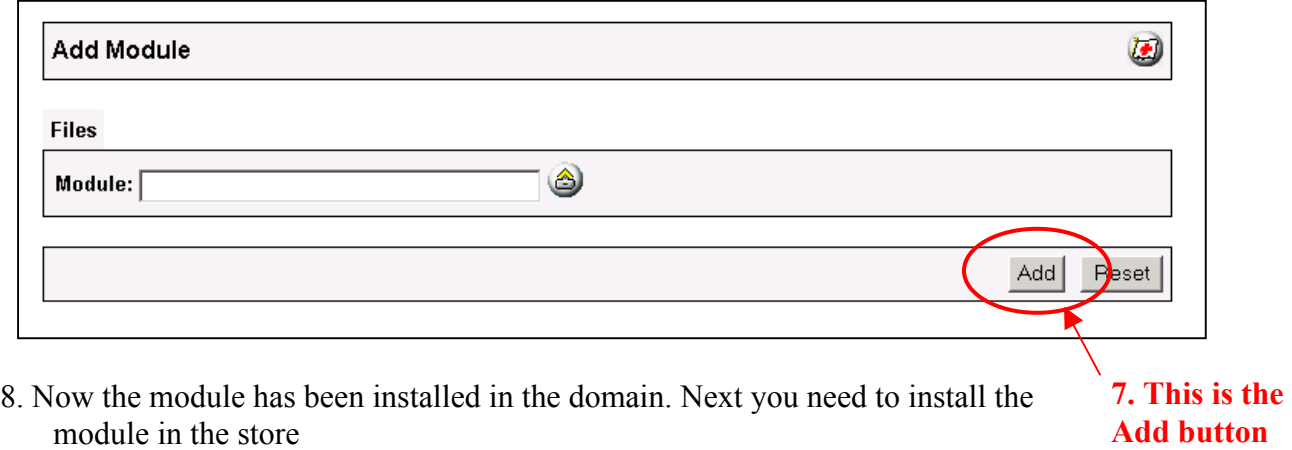

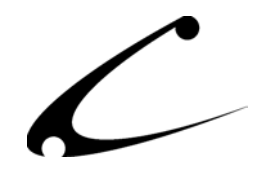

#### <span id="page-13-0"></span>**Store Installation of Module**

- 1. Go to the Miva admin (*admin.mv)*
- 2. Open the **Stores** branch
- 3. Click on the arrow next to the store name
- 4. Click on **System Extension Configuration**
- 5. Check the checkbox next to the module name. (For this module it is *CBS CheckOut SuperMod)* **5. Click the checkbox next to**

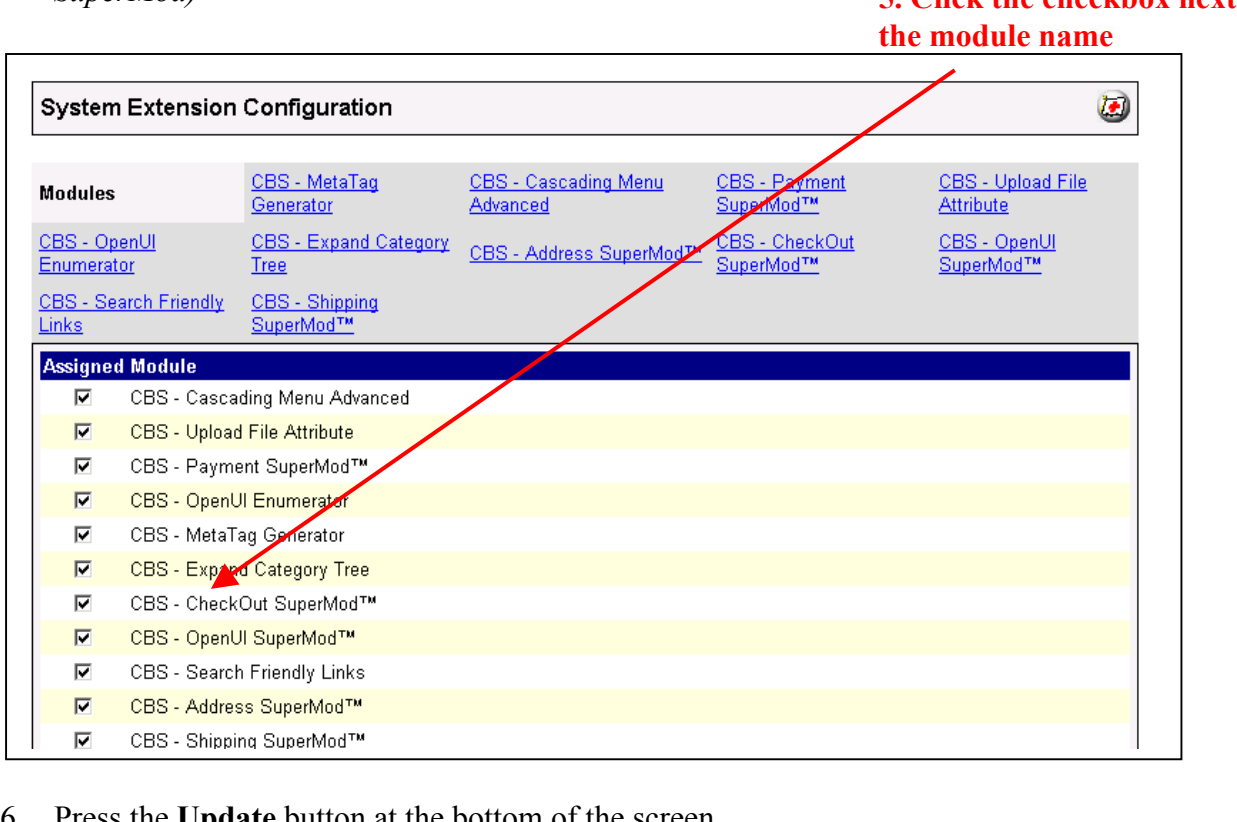

- 6. Press the **Update** button at the bottom of the screen.
- 7. A PopUp box appears that looks like the picture below. Enter the *CheckOut SuperMod* license key you got when you purchased the module license.
- 8. Read the *License Agreement*
- 9. Check the box next to **I ACCEPT THE TERMS AND CONDITIONS OF THE LICENSE AGREEMENT**
- 10. Press the **Update** button. Now you have successfully installed the module in the storefront and you are ready to use it!

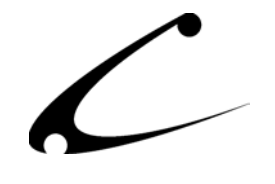

**7. Enter the license key here** 

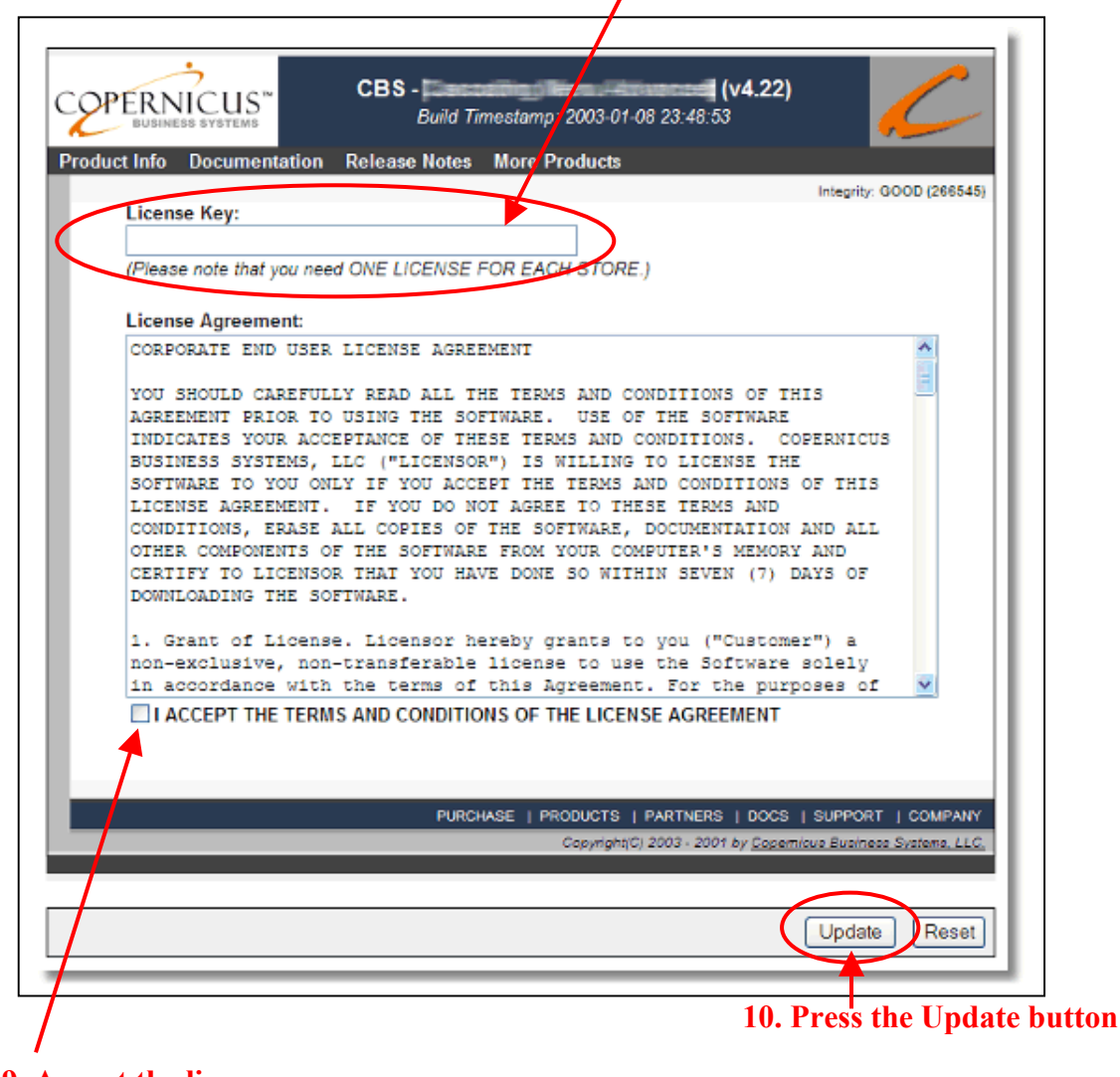

**9. Accept the license agreement here** 

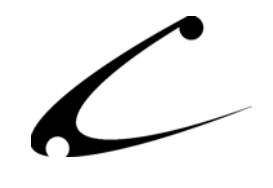

#### <span id="page-15-0"></span>**Module Upgrading**

Copernicus publishes updates to its modules when there are significant feature enhancements. Copernicus also publishes upgrades to its modules for clients who are moving from uncompiled Miva Merchant to compiled Miva Merchant. Both updates and upgrades are added to the storefront in the same way. Once you have saved the update or upgrade to your local hard drive, please follow these instructions to add them to your storefront.

#### Domain Module Upgrading

- 1. Go to the Miva admin. (*admin.mv)*
- 2. Open the **Modules** branch
- 3. Click on **CBS –CheckOut SuperMod** module
- 4. Click on the **Files** link in the content area of the screen

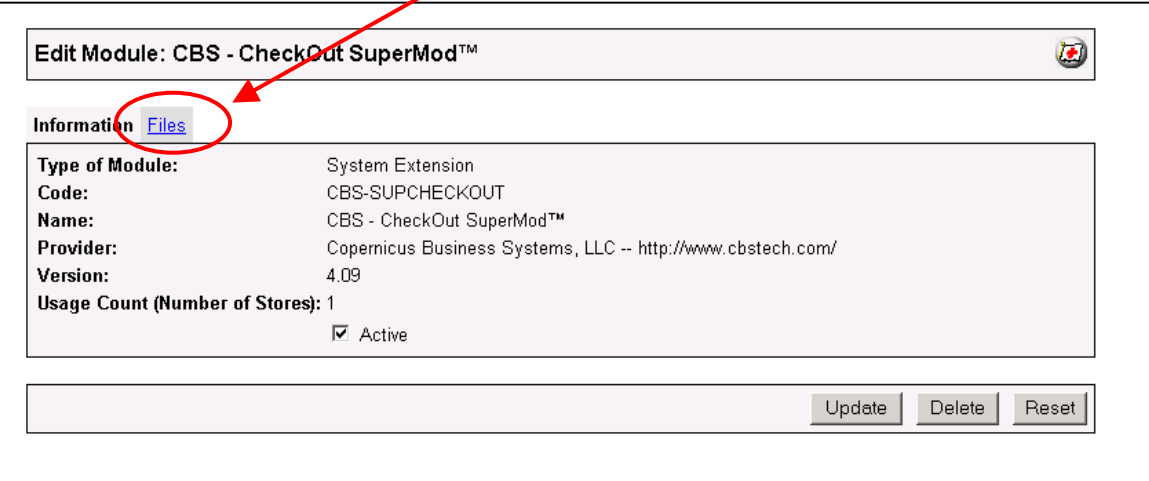

#### **4. Click on the Files link**

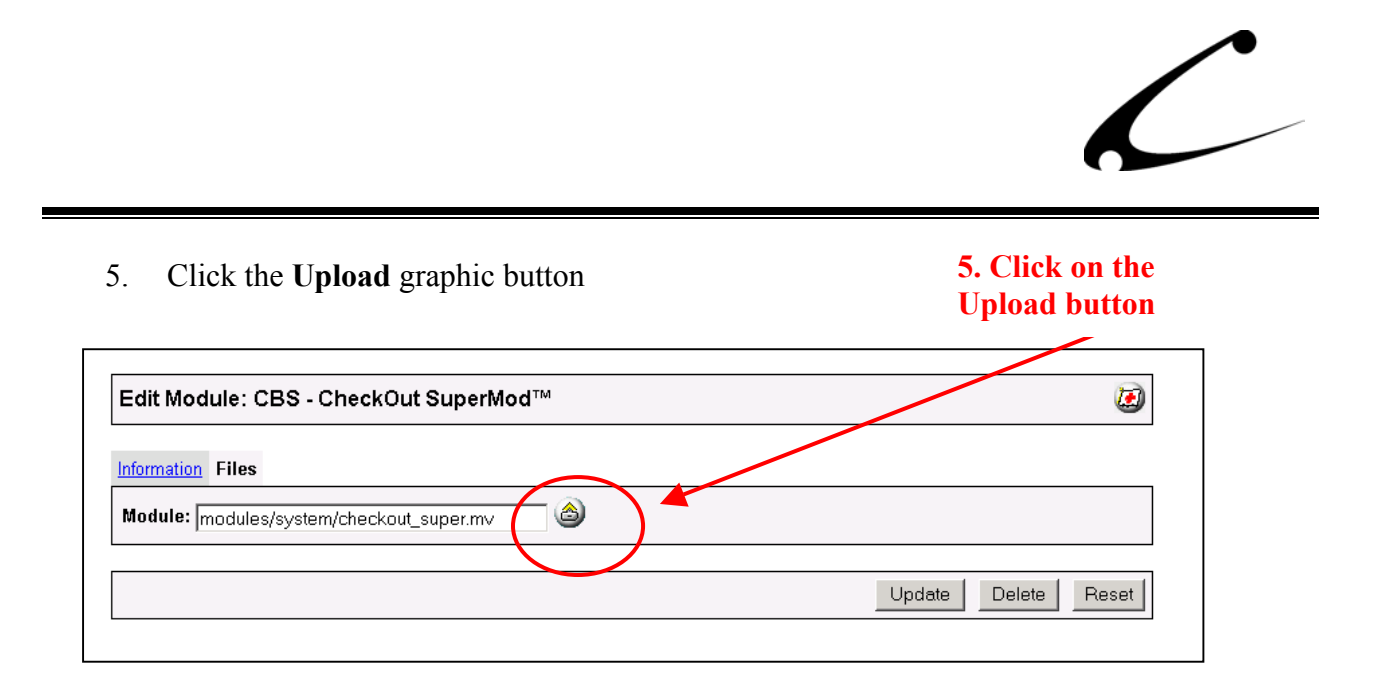

6. The Upload file PopUp box will appear. Check the **Overwrite** box so that the updated module will overwrite the old version.

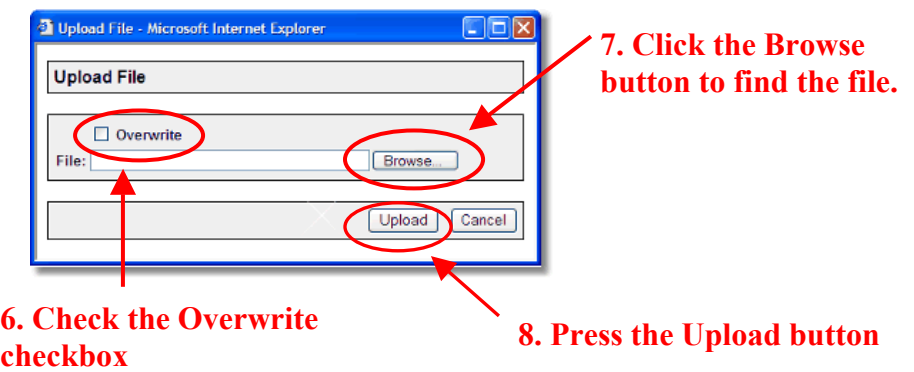

- 7. Enter the filename of the module on your local drive or use **Browse** to find the file.
- 8. Press the **Upload** button this will take you back to the "Files" screen.
- 9. Press the **Update** button and you are finished!

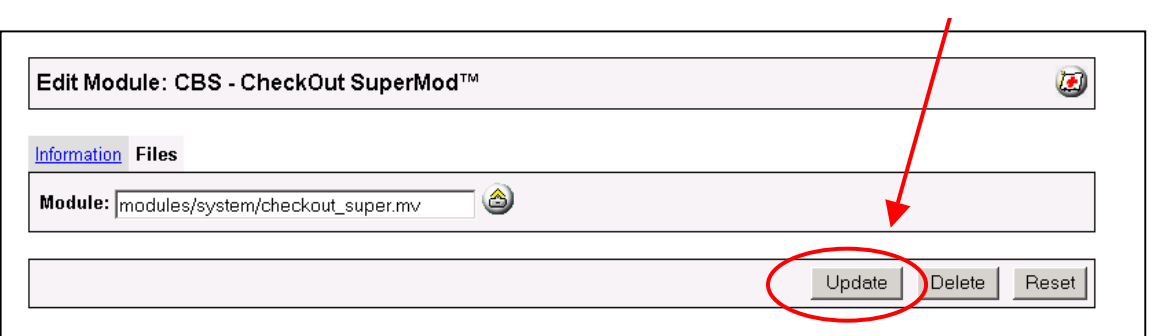

#### **9. Press the Update button**

# <span id="page-17-0"></span>Module Usage

# **Module Configuration**

Once you have installed the module, you'll want to configure it. The administrative interface for this module is located in the System Extension section of the Miva admin:

- 1. Go to the Miva admin (admin.mv)
- 2. Click the arrow next to **Stores.** This will open up all of the stores you have in this domain.
- 3. Click on the arrow next to the name of the store in which you have installed this module.
- 4. Click on the link "System Extension Configuration" and in the content area of the Miva admin, you will see all of the tabs specific to the modules installed in this section. It will look similar to the picture below.
- 5. Click on the CBS CheckOut SuperMod tab.

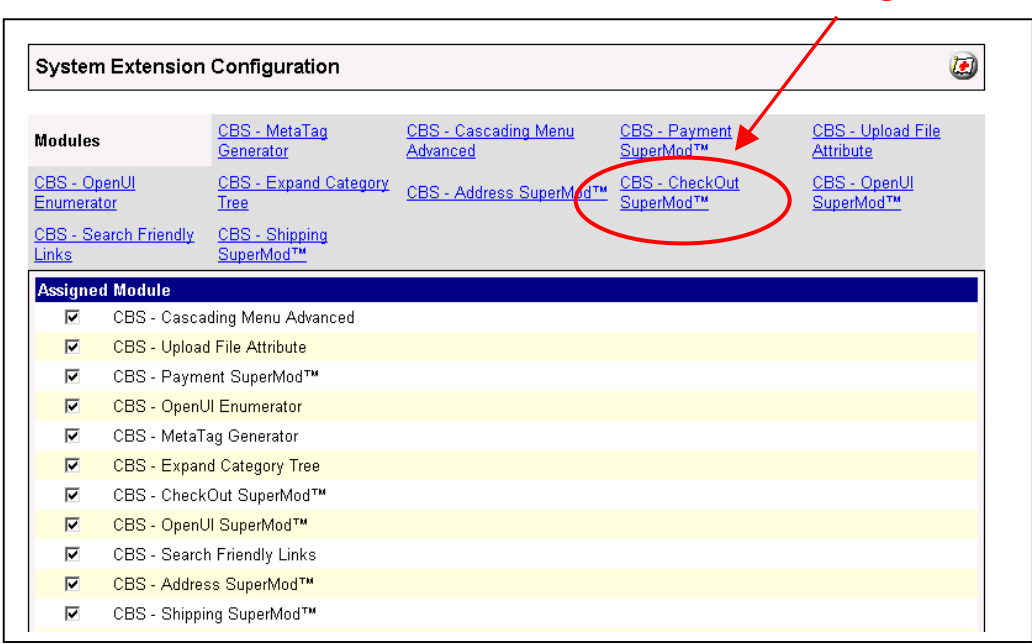

#### **5. Click this tab to control the module configuration**

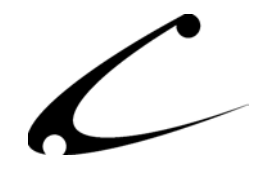

## <span id="page-18-0"></span>**CBS – CheckOut SuperMod Tab**

When you click on the tab in the CheckOut SuperMod it will look similar to the picture below. This configuration screen has 5 configurable areas and each is described below:

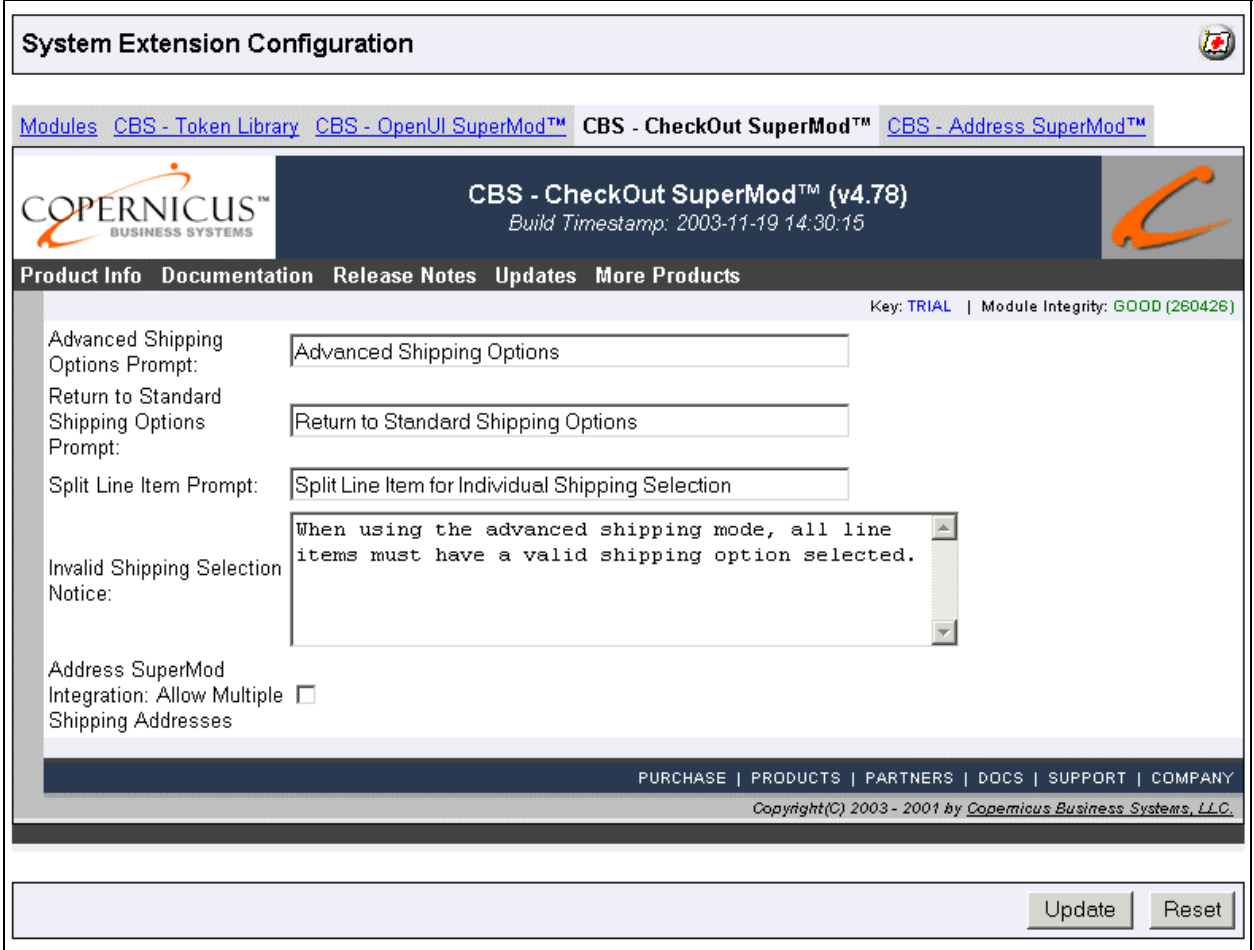

- **Advanced Shipping Options Prompt:** This is where you can type in the text that you want to appear at the link that is presented to the shopper on the Shipping/Payment Screen to take him into the Advanced Shipping Screen. You can place html and text here.
- **Return to Standard Options Prompt:** This is where you can type in the text that you want to appear at the link that is presented to the shopper on the Advanced Shipping Screen that will take him back to the Standard Shipping Options and out of the Advance Shipping Screen. You can place html and text here.

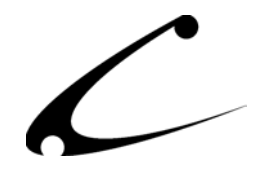

- **Split Line Item Prompt:** This is where you can type the text that you want to appear at the link that is presented to the shopper on the Advanced Shipping Screen next to any item for which he has chosen to purchase a quantity greater than one. By clicking on this link, the shopper is taken to an advanced screen that separately lists the total quantity in this line item, product by product. Then, the customer can choose a separate shipping method (and separate address if you are using the Address SuperMod) for each of the items in this line item.
- **Invalid Shipping Selection Notice:** This is where you can place the text that you want displayed when a shopper attempts to checkout of the Advanced Shipping Screen with invalid shipping choices. This notice will alert the customer to the fact that there is an error in their choices. The CheckOut SuperMod will not let the shopper checkout with errors in his shipping choices. If the customer is having trouble checking out with the Advanced Shipping Options he can always return to the Standard Shipping Options and check out with fewer options.
- **Address SuperMod Integration, Allow Multiple Addresses:** Check this box if you are also using the Address SuperMod and you want to give your shoppers the opportunity to choose a different Ship-To address for each item in their basket.

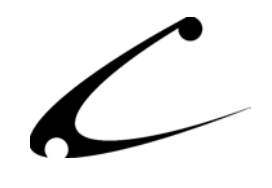

# <span id="page-20-0"></span>Shopper's Screens

# **CheckOut SuperMod ONLY**

This section shows you what the various screens will look like once the CheckOut SuperMod is installed. They are placed in the order in which the shopper would view these screens so that you can see how this process will work for your customers. These screen shots only display the functionality available to you if you are using the CheckOut SuperMod alone. In the next sections of this product manual, you will see screen shots that depict the checkout process when using the CheckOut SuperMod with the Shipping SuperMod, with the Address SuperMod and finally with both the Shipping and Address SuperMods.

**1. Shipping & Payment Selection Screen.** This is the CheckOut Screen and when the CheckOut SuperMod is installed, the customer can choose to click on the link titled "Advanced Shipping Options" and this will take the customer to a screen that gives him the option to choose a shipping method for each item in his basket. Alternatively the customer can choose to continue to checkout normally and have all items in the basket shipped using the same method.

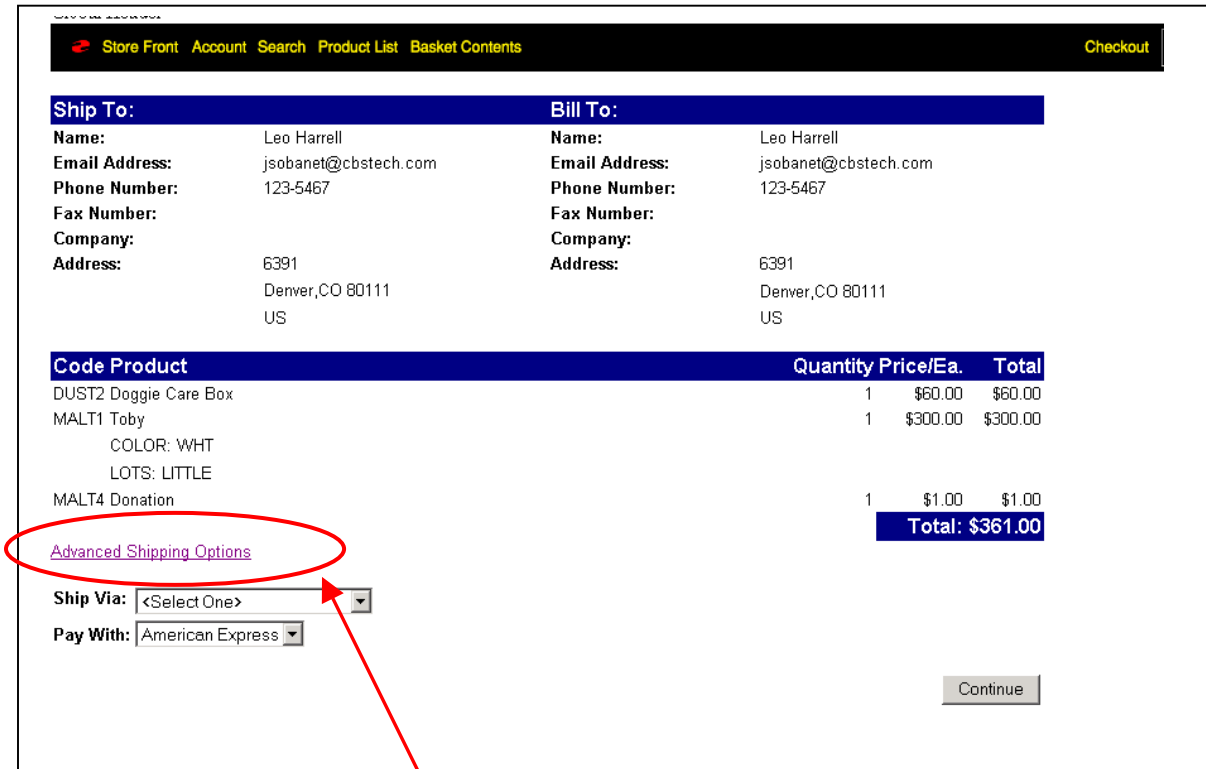

**The shopper can choose to access the Advanced Shipping Options Screen or he can checkout without normally and only use one shipping method for the entire order.** 

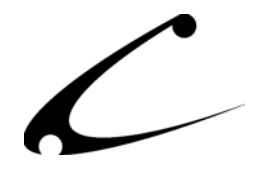

**2. Advanced Shipping Options Screen.** If the shopper clicks on the "Advanced Shipping Options" link he is taken to the Advanced Shipping Options Screen.It is here that he can choose a different shipping method for each item in his order. Items that are shipped using the same shipping method are grouped together and the customer is only charged once for that shipping method.

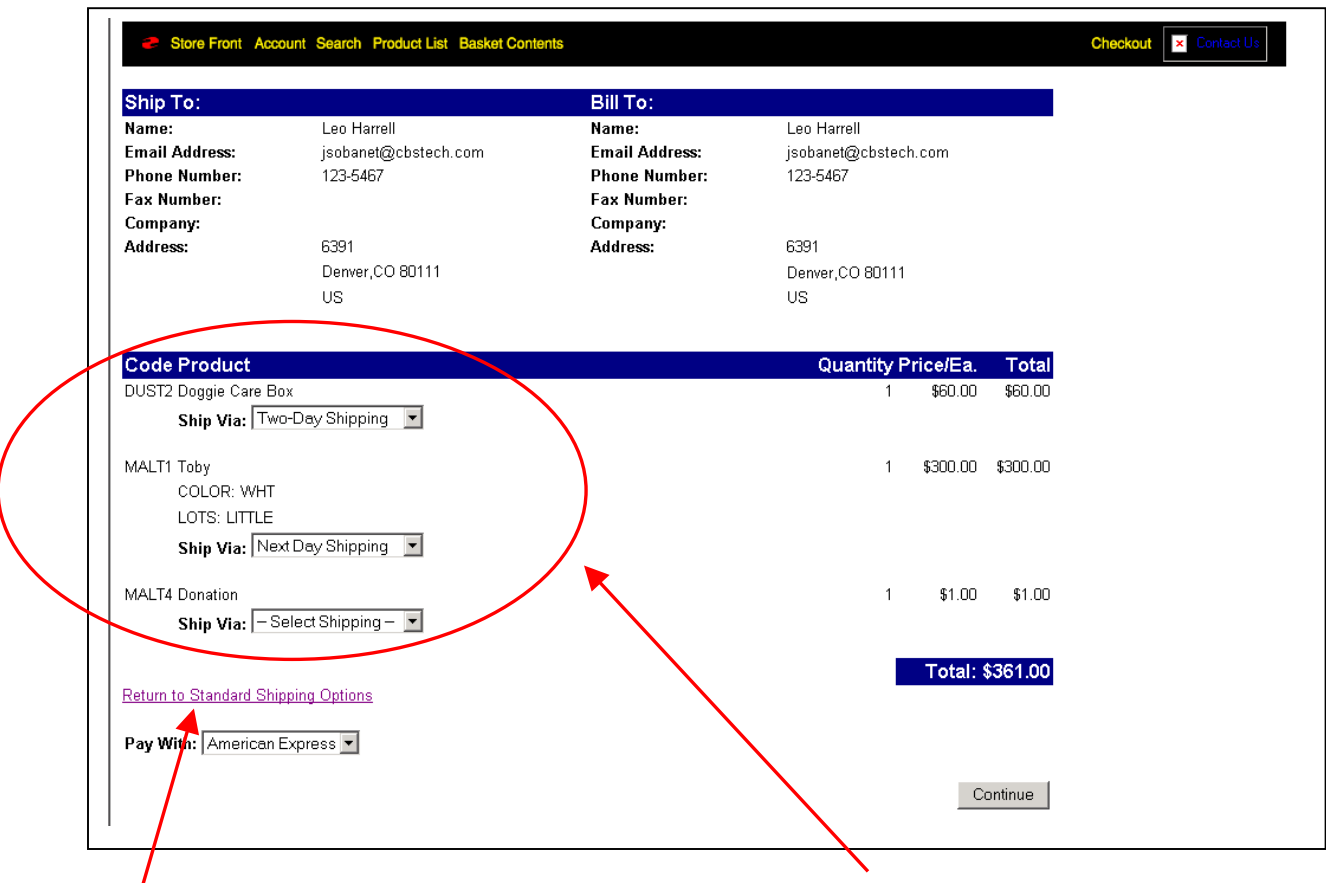

**If the shopper does not want to choose a shipping method for each item in his basket he can return to the Standard Shipping Options by clicking this link.** 

**The shopper can choose the shipping method for each product in the basket**

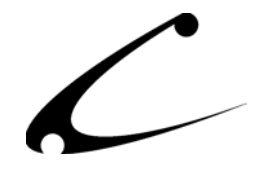

**3. Invoice Screen.** In this screen, the customer can view the various shipping methods that he chose for each product. He can also view the *sum of the charges for each shipping method* that he chose for the products in the order.

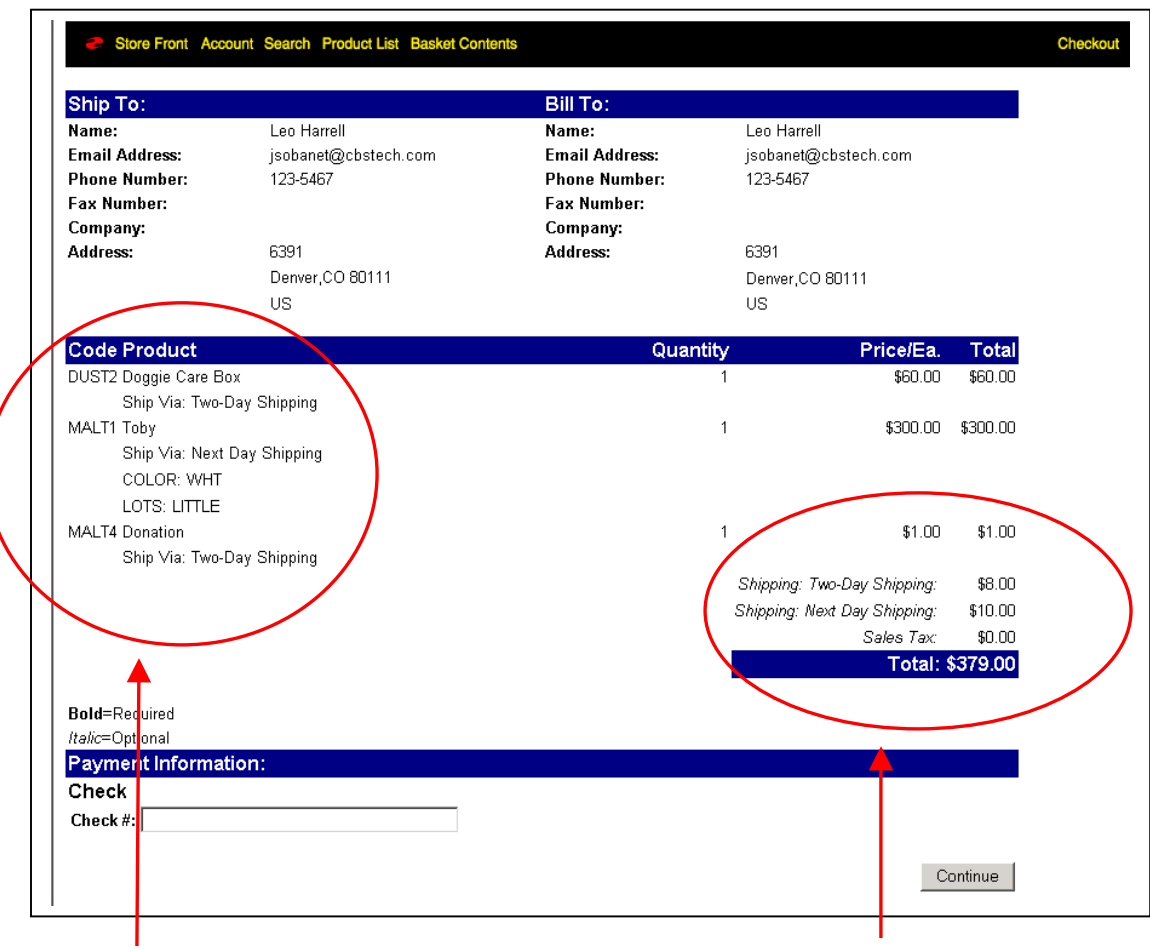

**The invoice lists each product with its chosen shipping method.** 

**The invoice lists the shipping cost for each shipping method chosen for the products in this order.** 

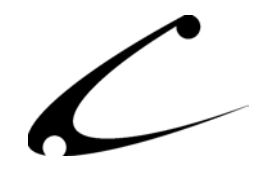

# <span id="page-23-0"></span>**CheckOut SuperMod with Shipping SuperMod**

The Shopper's Screens will not look different from the shopper screens displayed above in the CheckOut SuperMod ONLY section. The increased functionality that comes from using the Shipping SuperMod with the CheckOut SuperMod is not typically seen in the display of the screens, but rather in the constraints that you can place on the shipping methods that are available to your shoppers either at a product or order level. (The Shipping SuperMod product manual describes those constraints in detail.) Your shoppers will see an error message if they attempt to checkout with invalid shipping methods.

**1. Error Message in Shipping/Payment Screen:** In this screen, a shopper will see an error message if he tries to checkout using shipping methods that violate the constraints established by the storeowner in the Shipping SuperMod. In this example, the shopper is trying to checkout without using a shipping method. When the shopper clicks on the Continue button, the "Ship Via" text associated with the product that is not properly set will turn red and he will view an error message at the top of the screen.

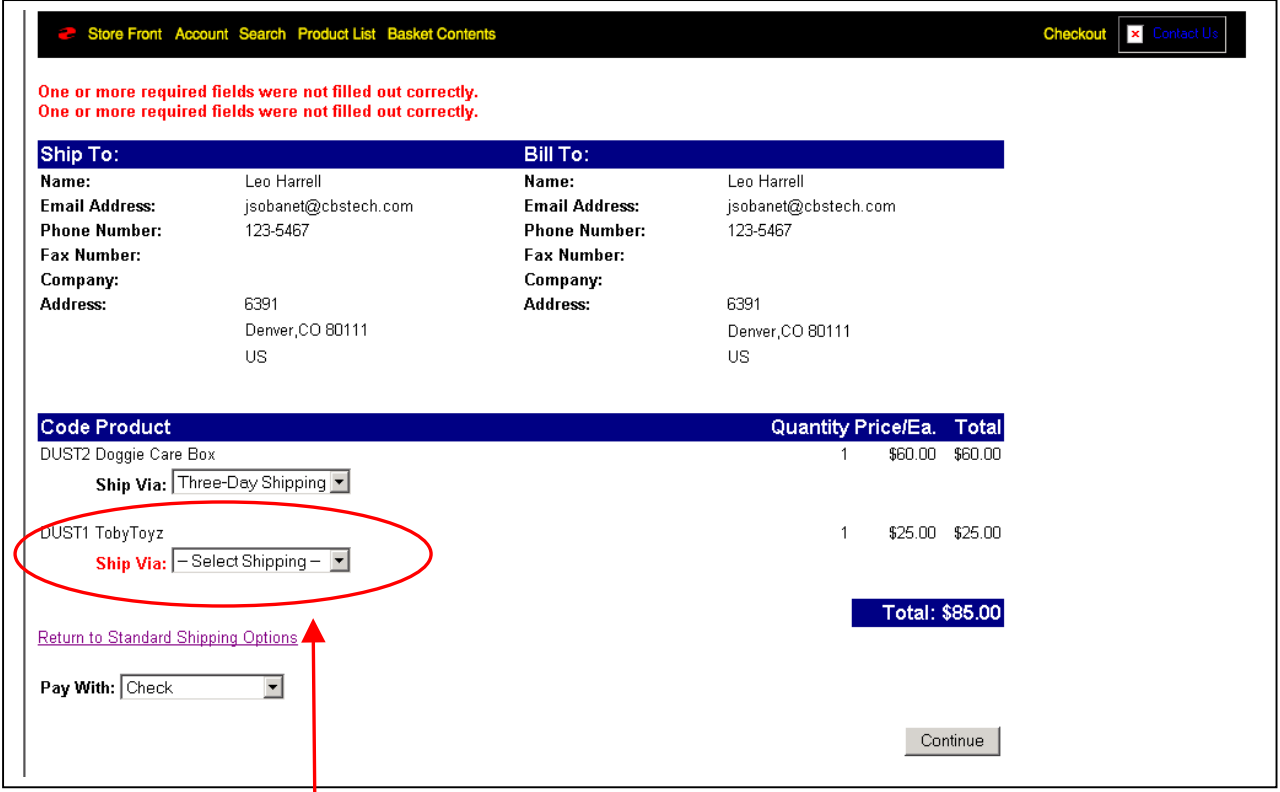

The customer will need to correct his mistake and enter a shipping method for this product.

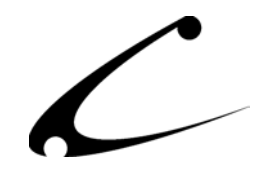

## <span id="page-24-0"></span>**CheckOut SuperMod with Address SuperMod**

This section shows you what the various screens will look like when both the CheckOut SuperMod and the Address SuperMod are installed. The shopper screens are placed in the order in which the shopper would view them as he proceeds through the checkout process so that you can see how this process will work for your customers. These screen shots display the functionality available to you if you are using the CheckOut SuperMod and Address SuperMod together. *Note: This section assumes you have enabled/allowed multiple addresses per order. If you do not allow this, the checkout process will not provide address selections for each item in the order.* 

**1. Order Information Screen.** This is the Order Information Screen when the CheckOut SuperMod and Address SuperMod are installed and the CheckOut SuperMod has been set to allow multiple addresses in the same order. The customer can choose a Ship-To address for each item in his basket. Alternatively the customer can choose to continue to checkout normally and have all items in the basket shipped to the default address.

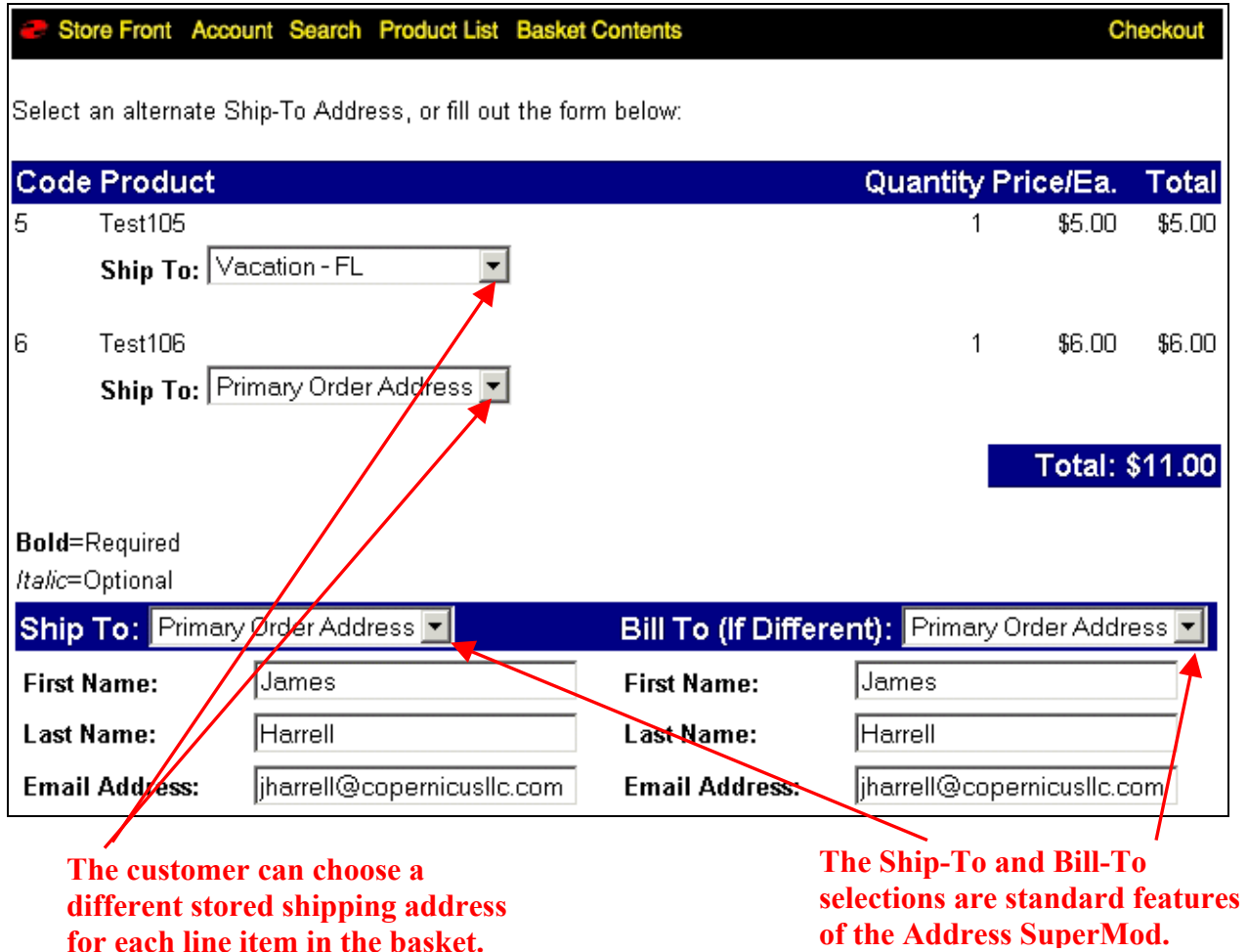

COPERNICUS BUSINESS SYSTEMS 25

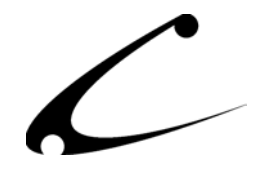

**Advanced Shipping Options / Order Payment Screen.** If the shopper clicks on the "Advanced Shipping Options" or if he has chose multiple shipping addresses, he is taken to the Advanced Shipping Options Screen.It is here that he can choose a shipping method for each item in his order. If the shopper chooses multiple Ship-To addresses in the same order, the state tax calculation will properly calculate for each address chosen when the product is marked as "Taxable" and the sales tax is properly configured in Miva Merchant. The shipping calculation will group any items that are shipped to the same Ship-To address using the same shipping method and will send them together; thus charging the customer for shipping via the specified method just once.

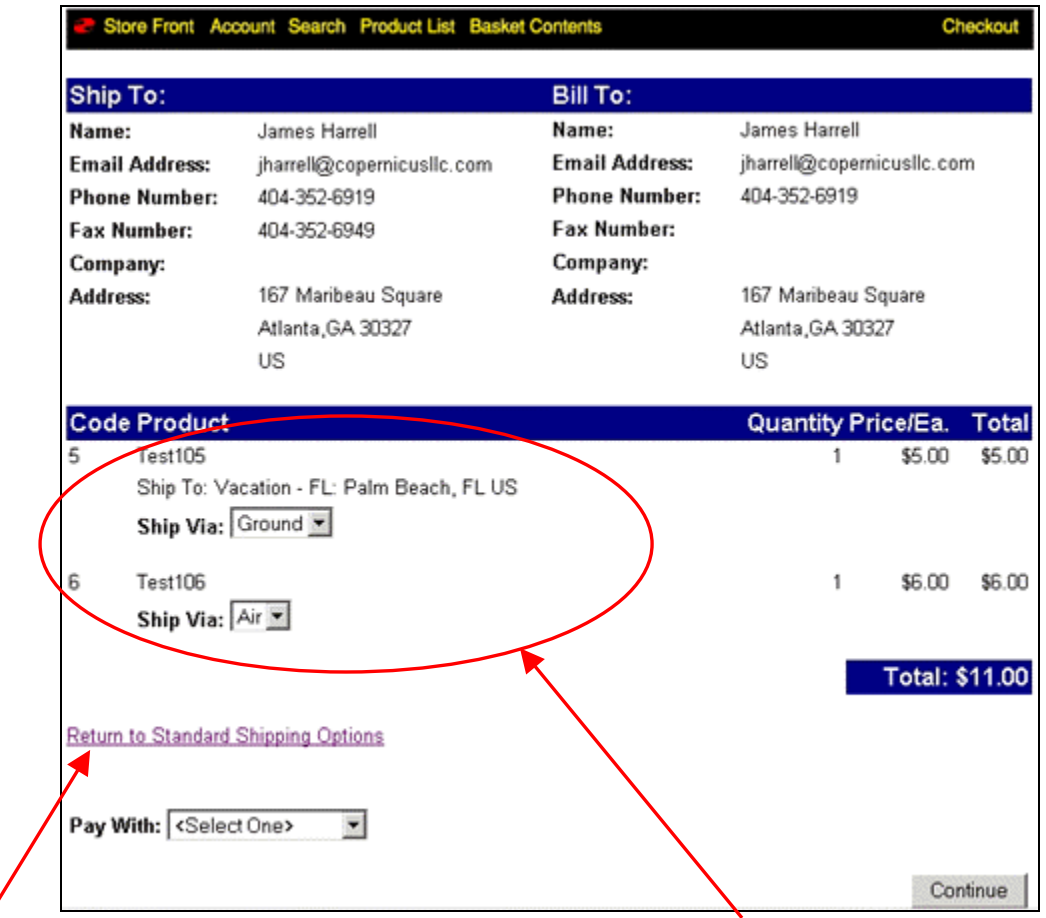

**If the shopper does not want to choose a shipping method for each item in his basket he can return to the Standard Shipping Options by clicking this link.** 

**The shopper can choose the shipping method for each product in the basket**

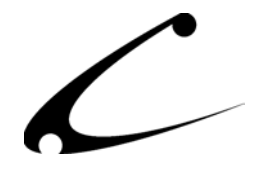

**Invoice Screen.** In this screen, the customer can view the Ship-To Address and associated shipping method that he chose for each product in the order. Additionally, he can also view the *sum of the charges for each shipping method and the separate tax calculation for each Ship-To address* for the products in the order.

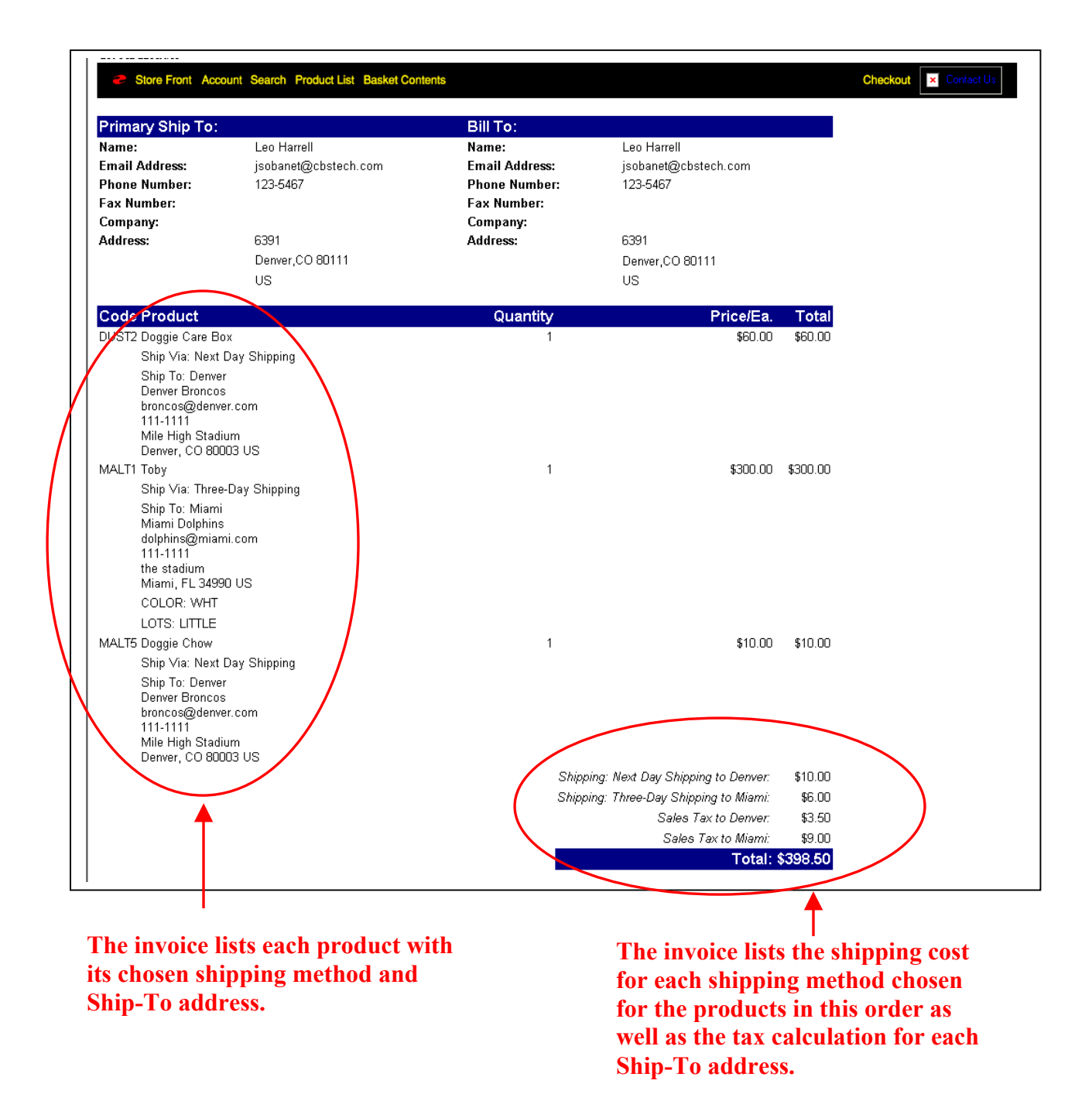

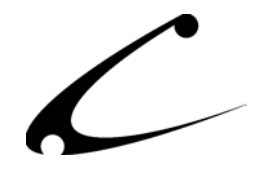

# <span id="page-27-0"></span>**CheckOut SuperMod with Shipping SuperMod and Address SuperMod**

When using the CheckOut SuperMod with both the Address SuperMod and Shipping SuperMod, all of the features depicted in the screen shots above are provided. The additional enhancement is that the shipping options for **each** product in the Advanced Shipping Screen are restricted based upon the rules of your Shipping SuperMod.

When selecting individual shipping methods for each product in the basket, two levels of shipping rule validations occur; pre-grouping validations and post grouping validations. The pregrouping validations are applied before the selection list of shipping method is drawn for each product on the Advanced Shipping Screen. Since the total groupings are not known until all selections have been made, the pre-grouping validations are provided based on the assumption that the current line item is the **only** item that will shipped to a specific address using a specific shipping method. Any basket and product level restrictions are applied to this product exclusively.

Once all shipping selections have been made and the form is submitted, the post-grouping validations of shipping methods occur. Shipping SuperMod aggregate rules are re-applied to the each group of products to unsure the entire shipment will satisfy all shipping rules for the chosen shipping method. For example, if the total weight of all items chosen for a specific method exceed the method maximum rule, an error will be returned and the customer must choose different shipping selections until all rules are satisfied.

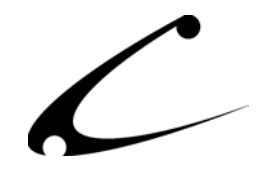

# <span id="page-28-0"></span>**Tokens**

# **MMUI and OpenUI-Compatible Tokens**

This module provides the following MMUI and OpenUI-compatible tokens for use in Virtual Modules or screen templates. Please see the OpenUI SuperMod product documentation for a full discussion of the use of OpenUI tokens and templates:

[http://www.copernicusllc.com/pdf/CBS-SUPOPENUI.pdf.](http://www.copernicusllc.com/pdf/CBS-SUPOPENUI.pdf)

Please see the Copernicus DynamicTemplate Engine product documentation for a full discussion of the use of MMUI Templates and Tokens:

<http://www.copernicusllc.com/pdf/CBS-DYNTMPL.pdf>

Following module installation in your store, the tokens should be installed automatically and immediately be available to your OpenUI or DynamicTemplate installation. Please consult either the DynamicTemplate Engine or OpenUI documentation regarding enabling and installing third-party tokens in the event the Copernicus tokens are not enabled automatically.

## **Display Tokens**

The CheckOut SuperMod provides the following Display tokens. These tokens display screen output immediately upon use:

%module|CBSCOSM|splitLineL% - Split Basket Line Item Link %module|CBSCOSM|splitLineURL% - Split Basket Line Item URL %module|CBSCOSM|splitLineText% - Split Line Item Text %module|CBSCOSM|changeShippingL% - Toggle Standard/Advanced Shipping %module|CBSCOSM|advancedShippingL% - Advanced Shipping Screen Link %module|CBSCOSM|standardShippingL% - Standard Shipping Screen Link %module|CBSCOSM|advancedShippingURL% - Advanced Shipping Screen URL %module|CBSCOSM|standardShippingURL% - Standard Shipping Screen URL

#### **Variable Assignment Tokens**

The CheckOut SuperMod provides the following Variable Assignment Tokens. These tokens are useful with the "Variable Assignment Tokenized" action of the OpenUI SuperMod.

%module|CBSCOSM|VsplitLineLT% - Returns Split Basket Line Item Link %module|CBSCOSM|VsplitLineURLT% - Returns Split Basket Line Item URL %module|CBSCOSM|VsplitLineTextT% - Returns Split Line Item Text %module|CBSCOSM|VchangeShippingL% - Returns Toggle Standard/Advanced Shipping %module|CBSCOSM|VadvancedShippingL% - Returns Advanced Shipping Screen Link %module|CBSCOSM|VstandardShippingL% - Returns Standard Shipping Screen Link %module|CBSCOSM|VadvancedShippingURL% - Returns Advanced Shipping Screen URL %module|CBSCOSM|VstandardShippingURL% - Returns Standard Shipping Screen URL

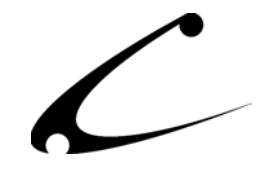

### <span id="page-29-0"></span>**OpenUI SuperMod Bonus Virtual Modules**

The following bonus Virtual Modules provide extended functionality and features for users of the OpenUI SuperMod:

#### CheckOut SuperMod: Split Line Item in Basket

OSM:CheckOut+SuperMod%3A+Split+Line+Item+in+Basket^11017000g.Screen%7EBASK%7E 50%7Cg.OUIX\_text%7E%25VAR%28g.OUIX\_text%29%25+%25module%7CCBSCOSM%7CVsplitLin eL%25%7E9

#### CheckOut SuperMod: Expand Long Basket Charge Lines

OSM:Expand+Long+Basket+Charge+Lines^11107154%7E%3CTD+ALIGN%3D%22right%22+VALI GN%3D%22middle%22%3E%26nbsp%3B%3C%2FTD%3E%3CTD+ALIGN%3D%22right%22+VALIGN%3D% 22middle%22+NOWRAP+COLSPAN%3D%223%22%3E%7E5^25199264%7E%3CTR%3E%3CTD+ALIGN%3D %22right%22+VALIGN%3D%22middle%22%3E%26nbsp%3B%3C%2FTD%3E%3CTD+ALIGN%3D%22rig ht%22+VALIGN%3D%22middle%22+NOWRAP+COLSPAN%3D%223%22%3E%7E5

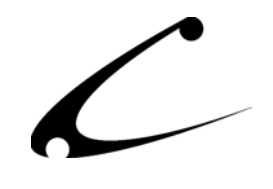

# <span id="page-30-0"></span>Legal Information

# **Copyright Information**

This document and the software described by this document are protected by copyright law. (Copyright © 2002 - 2003 Copernicus Business Systems, LLC. All Rights Reserved.) This document and the software described herein are the property of Copernicus Business Systems, LLC. Use of this document and the software is restricted to the specific terms and conditions in the License Agreement associated with the software. Duplication or distribution of this document or portions of this document for uses not covered by the License Agreement is not allowed without a written agreement signed by an officer of Copernicus Business Systems, LLC. Information contained within this document is subject to change without notice.

THE SOFTWARE DESCRIBED IN THIS DOCUMENT WAS DESIGNED TO SUPPLEMENT SOFTWARE AND/OR OTHER PRODUCTS PRODUCED AND/OR PROVIDED BY MIVA CORPORATION. COPERNICUS DOES NOT ENDORSE AND IS NOT AFFILIATED WITH MIVA CORPORATION, AND DOES NOT CONTROL MIVA PRODUCTS. COPERNICUS IS NOT RESPONSIBLE OR LIABLE FOR ANY UPGRADES, UPDATES, ENHANCEMENTS OR FUTURE RELEASES OF MIVA CORPORATION SOFTWARE OR PRODUCTS THAT MAY BE INCOMPATIBLE WITH THE SOFTWARE OR RENDER THE SOFTWARE INEFFECTIVE. COPERNICUS DOES NOT WARRANT THAT THE SOFTWARE WILL WORK EFFECTIVELY WITH ANY UPGRADES, UPDATES, ENHANCEMENTS OR FUTURE RELEASES OF MIVA CORPORATION SOFTWARE OR OTHER PRODUCTS.

TO THE MAXIMUM EXTENT PERMITTED BY APPLICABLE LAW, IN NO EVENT SHALL COPERNICUS BE LIABLE TO CUSTOMER FOR ANY INCIDENTAL, SPECIAL, PUNITIVE, EXEMPLARY OR CONSEQUENTIAL DAMAGES OF EITHER CUSTOMER OR A THIRD PARTY AGAINST CUSTOMER (INCLUDING, BUT NOT LIMITED TO, LOSS OF DATA OR INFORMATION, LOST PROFITS, BUSINESS INTERRUPTION OR OTHER PECUNIARY LOSS) ARISING OUT OF OR IN CONNECTION WITH THIS SOFTWARE OR USE OF OR INABILITY TO USE THE SOFTWARE EVEN IF COPERNICUS HAS BEEN ADVISED OF THE POSSIBILITY OF SUCH DAMAGES. IN NO EVENT SHALL COPERNICUS BE LIABLE FOR DAMAGES FOR ANY CAUSE WHATSOEVER (WHETHER BASED IN CONTRACT, TORT OR OTHERWISE) IN EXCESS OF THE AMOUNT PAID TO COPERNICUS BY CUSTOMER FOR USE OF THE SOFTWARE. SOME STATES DO NOT ALLOW THE LIMITATION OR EXCLUSION OF LIABILITY FOR INCIDENTAL OR CONSEQUENTIAL DAMAGES, SO THE ABOVE LIMITATION OR EXCLUSION MAY NOT APPLY TO YOU.

Miva is a registered trademark of Miva Corporation. Miva Script, Miva Merchant, Miva Empresa, and the Miva Engine are trademarks of Miva Corporation. All other trademarks are the property of their respective owners. Copyright © 2003 Copernicus Business Systems, LLC The Copernicus Revolution, RMXB Technology, OPENXB, RMXB AutoMigration Technology and related images are trademarks of Copernicus Business Systems, LLC.

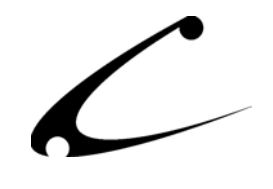

#### <span id="page-31-0"></span>**Corporate End User License Agreement**

YOU SHOULD CAREFULLY READ ALL THE TERMS AND CONDITIONS OF THIS AGREEMENT PRIOR TO USING THE SOFTWARE. USE OF THE SOFTWARE INDICATES YOUR ACCEPTANCE OF THESE TERMS AND CONDITIONS. COPERNICUS BUSINESS SYSTEMS, LLC ("LICENSOR") IS WILLING TO LICENSE THE SOFTWARE TO YOU ONLY IF YOU ACCEPT THE TERMS AND CONDITIONS OF THIS LICENSE AGREEMENT. IF YOU DO NOT AGREE TO THESE TERMS AND CONDITIONS, ERASE ALL COPIES OF THE SOFTWARE, DOCUMENTATION AND ALL OTHER COMPONENTS OF THE SOFTWARE FROM YOUR COMPUTER'S MEMORY AND CERTIFY TO LICENSOR THAT YOU HAVE DONE SO WITHIN SEVEN (7) DAYS OF DOWNLOADING THE SOFTWARE.

1. **Grant of License**. Licensor hereby grants to you ("Customer") a non-exclusive, non-transferable license to use the Software solely in accordance with the terms of this Agreement. For the purposes of this Agreement, "Software" means the software programs and documentation accompanying this Agreement and any online documentation. This Agreement permits Customer to use one copy of the Software on one MIVA Merchant Domain ("Domain") and on one Store within that Domain. Customer may make one copy of the Software for archival and backup purposes. Customer must reproduce and include any copyright and trademark notices, legends and logos on each copy of the Software or diskettes made by Customer. The Software is protected by copyright laws and international copyright treaties and other laws regarding trade secrets and other intellectual property rights. Title and full ownership rights to the Software and any and all copies of the Software remain with Licensor.

2. **Use of Software**. Licensor will provide Customer with a license key to activate the Software. The Software may be used only for, by, and on behalf of Customer. Customer **may not** transfer any of its rights hereunder.

IN NO EVENT MAY CUSTOMER TRANSFER THE SOFTWARE TO ANY PERSON, ENTITY OR OTHER END USER IN VIOLATION OF APPLICABLE U.S. EXPORT LAW, INCLUDING, BUT NOT LIMITED TO, ANY TRANSFER FOR USE OUTSIDE THE COUNTRY IN WHICH IT WAS ORIGINALLY LICENSED.

3. **Term and Termination**. This Agreement may be terminated by mutual consent, or by election of either Customer or Licensor in case of the other's unremedied material breach. In case of any termination of this Agreement, Customer will immediately return to Licensor all the Software components that Customer has obtained from Licensor and any copies in Customer's possession, and will certify in writing that all such components and all copies of the Software have been returned or destroyed, and all copies erased from the memory of Customer's computers.

#### 4. **Disclaimer of Warranties**.

4.1 Licensor does not warrant that the functions contained in the Software will meet Customer's requirements or that the operation of the Software will be error free. The Software is licensed on an "AS IS" basis. The entire risk as to the quality and performance of the Software is solely with Customer.

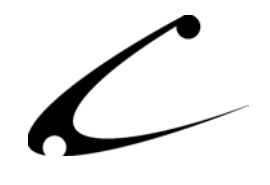

4.2 NO OTHER WARRANTIES, EXPRESS OR IMPLIED ARE MADE WITH RESPECT TO THE SOFTWARE, INCLUDING, WITHOUT LIMITATION, WARRANTIES OF MERCHANTABILITY OR FITNESS FOR A PARTICULAR PURPOSE. SOME STATES DO NOT ALLOW THE EXCLUSION OF IMPLIED WARRANTIES, SO THIS EXCLUSION MAY NOT APPLY TO YOU.

4.3 YOU UNDERSTAND THAT THE SOFTWARE WAS DESIGNED TO SUPPLEMENT SOFTWARE AND/OR OTHER PRODUCTS PRODUCED AND/OR PROVIDED BY MIVA CORPORATION. LICENSOR DOES NOT ENDORSE AND IS NOT AFFILIATED WITH MIVA CORPORATION, AND DOES NOT CONTROL MIVA PRODUCTS. LICENSOR IS NOT RESPONSIBLE OR LIABLE FOR ANY UPGRADES, UPDATES, ENHANCEMENTS OR FUTURE RELEASES OF MIVA CORPORATION SOFTWARE OR PRODUCTS THAT MAY BE INCOMPATIBLE WITH THE SOFTWARE OR RENDER THE SOFTWARE INEFFECTIVE. LICENSOR DOES NOT WARRANT THAT THE SOFTWARE WILL WORK EFFECTIVELY WITH ANY UPGRADES, UPDATES, ENHANCEMENTS OR FUTURE RELEASES OF MIVA CORPORATION SOFTWARE OR OTHER PRODUCTS.

5. **Limitation of Liability**. TO THE MAXIMUM EXTENT PERMITTED BY APPLICABLE LAW, IN NO EVENT SHALL LICENSOR BE LIABLE TO CUSTOMER FOR ANY INCIDENTAL, SPECIAL, PUNITIVE, EXEMPLARY OR CONSEQUENTIAL DAMAGES OF EITHER CUSTOMER OR A THIRD PARTY AGAINST CUSTOMER (INCLUDING, BUT NOT LIMITED TO, LOSS OF DATA OR INFORMATION, LOST PROFITS, BUSINESS INTERRUPTION OR OTHER PECUNIARY LOSS) ARISING OUT OF OR IN CONNECTION WITH THIS AGREEMENT OR USE OF OR INABILITY TO USE THE SOFTWARE EVEN IF LICENSOR HAS BEEN ADVISED OF THE POSSIBILITY OF SUCH DAMAGES. IN NO EVENT SHALL LICENSOR BE LIABLE FOR DAMAGES FOR ANY CAUSE WHATSOEVER (WHETHER BASED IN CONTRACT, TORT OR OTHERWISE) IN EXCESS OF THE AMOUNT PAID TO LICENSOR BY CUSTOMER FOR USE OF THE SOFTWARE. SOME STATES DO NOT ALLOW THE LIMITATION OR EXCLUSION OF LIABILITY FOR INCIDENTAL OR CONSEQUENTIAL DAMAGES, SO THE ABOVE LIMITATION OR EXCLUSION MAY NOT APPLY TO YOU.

6. **Other Restrictions and Limitations**. Customer agrees that (1) it will not copy the Software except as permitted in Section 1; (2) it will not reproduce, deactivate, or bypass any security device supplied with the Software; (3) it will preserve and respect Licensor's copyright and the notice of copyright included in the Software; (4) the Software contains information which is confidential and proprietary to Licensor, and Customer will not disclose or transfer or otherwise provide to any third party all or any part of the Software without the express written consent of Licensor; (5) it will not disassemble, reverse compile or reverse engineer the Software or any portion thereof or otherwise attempt to discover the source code or structural framework of the Software; (6) it will not rent or lease the Software; and (7) it will not modify the Software.

7. **Breach**. Customer will be deemed to be in breach of this Agreement if Customer violates any covenants or obligations imposed on it under this Agreement.

8. **License by U.S. Government**. The Software is provided with RESTRICTED RIGHTS. Use, duplication, or disclosure by the U.S. Government is subject to restrictions set forth in 48 CFR 52.227-14

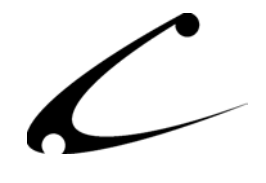

(g)(3)(ii) as applicable. Contractor/Manufacturer is Copernicus Business Systems, LLC, 167 Maribeau Square, Atlanta, GA 30327.

9. **General Terms and Conditions**. The terms and conditions of any purchase order or other ordering document issued by Customer in connection with this Agreement which are in addition to or inconsistent with the terms and conditions of this Agreement shall not be binding on Licensor and shall not be deemed to modify this Agreement. This Agreement constitutes and expresses the entire agreement and understanding between the parties in reference to all matters referred to herein and any and all previous agreements, discussions, promises, representations, and understandings between the parties relative thereto are merged herein and superceded hereby. The remedies provided in Section 3 shall be cumulative and additional to any other remedies in law or equity which Licensor may have. This Agreement shall be governed by the laws of the State of Georgia and shall inure to the benefit of Licensor, its successors, and assigns. The sole jurisdiction and venue for any litigation arising out of this Agreement shall be an appropriate federal court in the Northern District of Georgia or a state court located in the Northern District of Georgia. Customer hereby consents to personal jurisdiction in such courts. Sections 4, 5, 6, 8 and 9 shall survive any termination of this Agreement. All rights not specifically granted herein are reserved by Licensor.